# Giesbert Damaschke

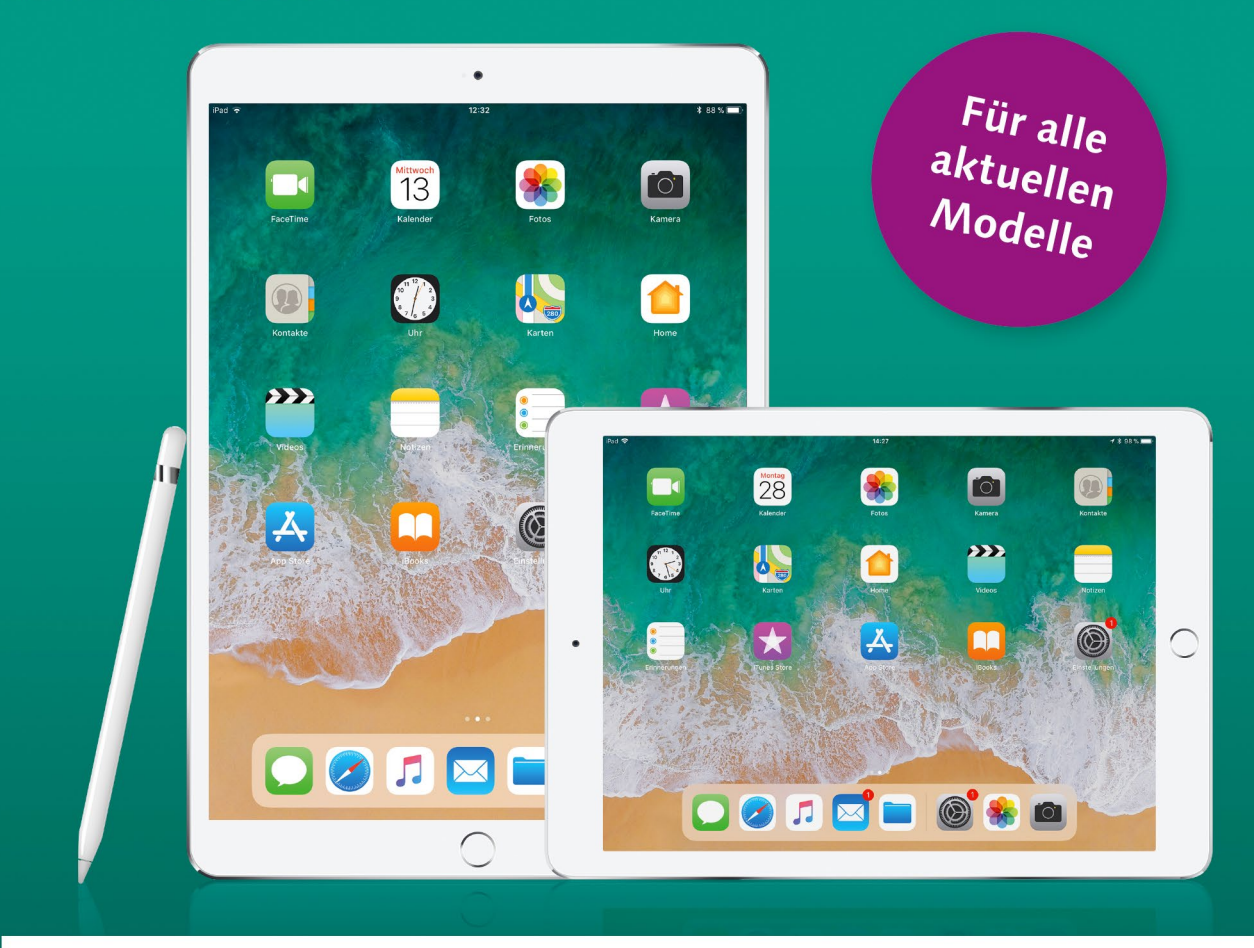

# **iPad & iPad Pro**

Die verständliche Anleitung

- E-Mail, Internet, Filme, Fotos und iCloud
- Alle Funktionen Schritt für Schritt erklärt
- Die besten Apps und Tipps für Ihr iPad  $\blacksquare$

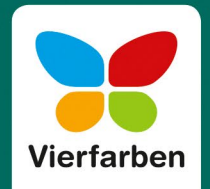

- 3 *Lightning-Anschluss*: Hier stecken Sie das mitgelieferte USB-Kabel ein, mit dem Sie Ihr iPad mit dem Netzteil oder über die USB-Buchse mit dem Computer verbinden. Der Anschluss ist verpolungssicher, es kann Ihnen also nicht passieren, dass Sie den Stecker verkehrt herum in Ihr iPad einstecken.
- 4 *Lautsprecher*: Falls Sie keine Kopfhörer angeschlossen haben, erfolgt die Tonausgabe über die internen Stereolautsprecher. Beim iPad Pro gibt es nicht nur zwei, sondern sogar vier Lautsprecher, jeweils zwei oben und unten. Damit erzielt das iPad Pro einen recht überzeugenden Stereoklang.

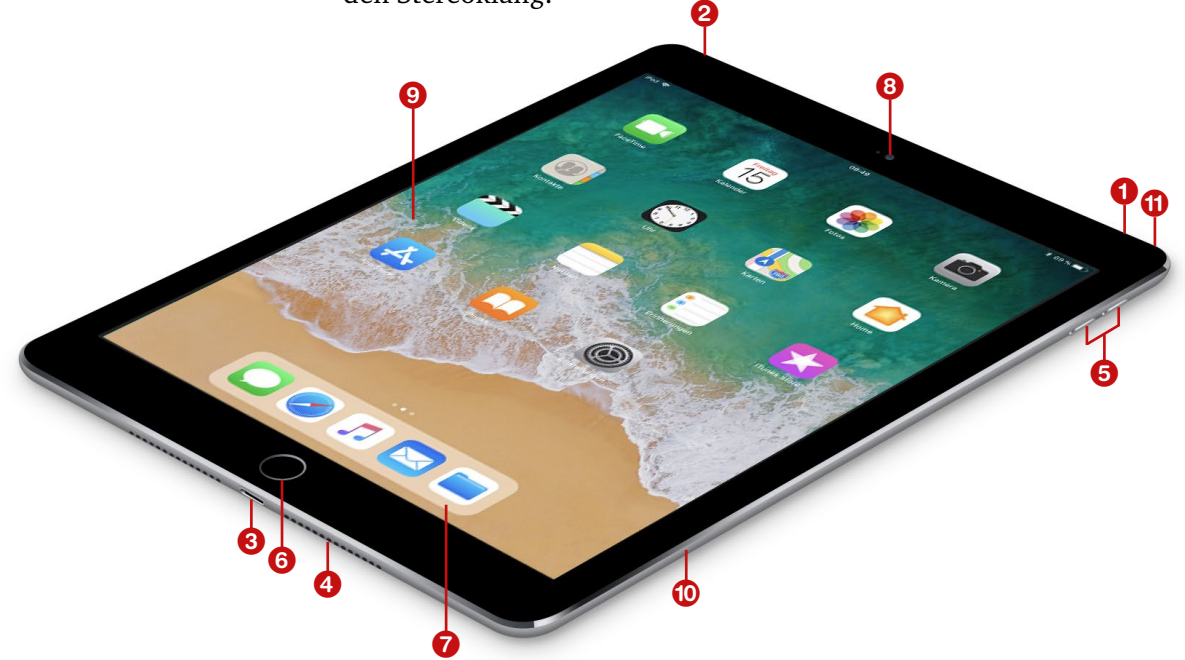

5 *Lautstärkeregler*: Über die beiden Schalter an der Seite regeln Sie die Lautstärke. Falls Sie Apples Headset angeschlossen haben, können Sie die Lautstärke auch über den Schalter des Headsets steuern. Mit jedem Tipp auf einen der Schalter wird das iPad schrittweise lauter beziehungsweise leiser. Halten Sie den unteren Schalter etwas länger gedrückt, schaltet das iPad den Ton vollständig aus, ganz gleich, wie laut er eingestellt ist.

- 6 *Home-Taste*: Mit einem Druck auf diesen Knopf gelangen Sie von jedem Programm aus immer zum Home-Bildschirm zurück. In dieser Taste ist außerdem ein Fingerabdrucksensor integriert (mehr dazu erfahren Sie im Abschnitt »Den Fingerabdrucksensor einrichten« auf [Seite 31\)](#page--1-0).
- 7 *Dock*: Die abgesetzte Leiste am unteren Bildschirmrand ist das Dock, das Ihnen auf jeder Bildschirmseite des Home-Bildschirms angezeigt wird. Hier können Sie Programme ablegen, die Sie im schnellen Zugriff haben möchten.
- 8 *Kamera auf der Vorderseite*: Die vordere Kamera nimmt beim iPad und iPad mini mit 1,2 Megapixeln auf, die beiden iPad-Pro-Modelle kommen hier auf 7 Megapixel. Diese Kamera wird vor allem für Videotelefonie mit FaceTime benutzt, weshalb sie von Apple *FaceTime-Kamera* genannt wird (mit FaceTime beschäftigen wir uns in Kapitel 11, »Nachrichten und FaceTime«).
- 9 *Home-Bildschirm*: Sie erreichen alle Funktionen und Programme (die sogenannten *Apps*) des iPads per Eingabe über das große Touch-Display. Der Home-Bildschirm entspricht dem *Schreibtisch* bei macOS beziehungsweise dem *Desktop* bei Windows und kann aus mehreren Bildschirmseiten bestehen.
- j *SIM-Kartenschacht* (nur bei iPads mit Mobilfunkoption): Der seitliche Schacht für die Nano-SIM-Karte lässt sich mit dem kleinen Werkzeug öffnen, das Ihrem iPad beiliegt und in dem ein Mäppchen mit der Bedienungsanleitung verstaut ist. Falls Sie das Werkzeug nicht griffbereit haben, genügt zum Öffnen auch eine Büroklammer.
- *Kamera auf der Rückseite: Diese Kamera macht beim iPad und iPad* mini Fotos mit 8 Megapixeln, das iPad Pro bietet hier 12 Megapixel.

Das iPad Pro hat am linken Gehäuserand einen weiteren Anschluss, den *Smart Connector*, über den Sie die als Zubehör erhältliche Apple-Tastatur *Smart Keyboard* anschließen.

Zum Lieferumfang des iPads gehören ein Lightning-auf-USB-Verbindungskabel und, je nach Modell, ein 10- oder 12-Watt-USB-Netzteil. Das Kabel dient zum einen dazu, Ihr iPad zum Aufladen mit dem Netzteil zu verbinden, zum anderen wird es damit für den Datenaustausch per USB an den Computer angeschlossen. Das flache Ende mit dem kleineren Anschluss  $\bigcirc$  stecken Sie in den Lightning-Anschluss an Ihrem iPad (das ist die untere Buchse), den USB-Stecker 2 in den USB-Anschluss

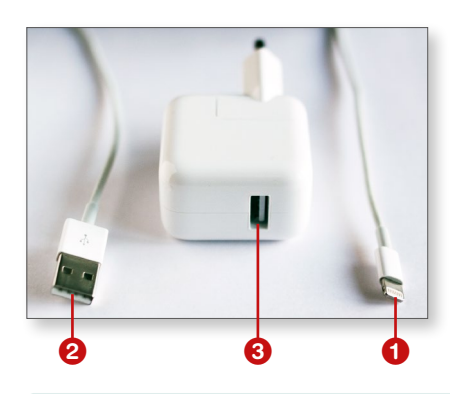

des Netzteils <sup>3</sup> oder des Computers. Übrigens wird das iPad auch beim Anschluss an den Computer aufgeladen. Am schnellsten lädt das iPad allerdings über das Netzteil. Falls Sie das Apple-Netzteil einmal nicht zur Hand haben, können Sie auch jedes andere Standard-USB-Netzteil benutzen, um Ihr iPad zu laden.

### **Stromversorgung**

Der Akku des iPads hält locker zehn Stunden durch. Diese Leistung hat allerdings ihren Preis. Die Leistungsaufnahme des Akkus beim Ladevorgang ist ungewöhnlich hoch – für manche Standard-USB-Ports zu hoch. Das iPad benötigt zum Aufladen eine Stromstärke von zwei Ampere (A), ein Standard-USB-Port liefert meist nur 500 mA, also nur ein Viertel der benötigten Leistung. In diesem Fall erscheint im Display oben rechts die Anzeige **Lädt nicht**. Das ist zwar nicht ganz richtig – ist das iPad ausgeschaltet beziehungsweise im Standby-Modus, wird der Akku durchaus geladen, allerdings langsam –, dennoch benutzen Sie zum Laden des iPads am besten stets das mitgelieferte Netzteil.

# **So legen Sie die SIM-Karte ein**

Alle iPad-Modelle liegen in zwei Ausführungen vor, die von Apple ein wenig umständlich *Wi-Fi* und *Wi-Fi + Cellular* genannt werden. Wi-Fi ist die amerikanische Bezeichnung für *WLAN*, das für *Wireless LAN*, also für *drahtloses Netzwerk* steht. Cellular meint in diesem Zusammenhang *Mobilfunk*. Das iPad unterstützt alle gängigen Standards.

Für den Zugriff auf das Mobilfunknetz benötigen Sie eine Nano-SIM--Karte, die Sie vom Mobilfunkanbieter Ihrer Wahl bekommen. Diese Karte

gehört in den SIM-Kartenschacht, den Sie entweder mit dem mitgelieferten Werkzeug oder einer dünnen Büroklammer öffnen.

Drücken Sie die Spitze des Werkzeugs vorsichtig so weit in die Öffnung des SIM-Kartenfachs hinein, bis das Fach herauskommt und Sie es komplett herausziehen können. Legen Sie die SIM-Karte ein (da eine Ecke der Karte abgeschnitten ist, können Sie die Karte nicht falsch herum einsetzen), und schieben Sie das Fach wieder hinein. Fertig.

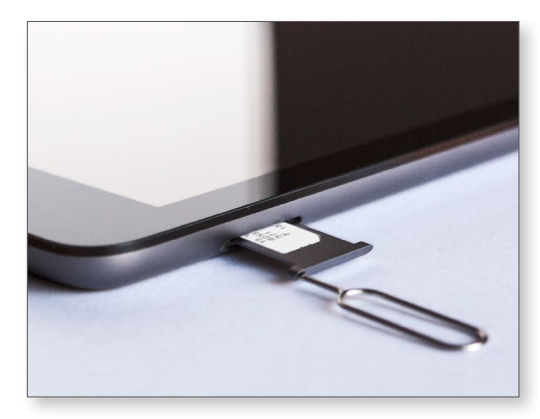

## **Das iPad in Betrieb nehmen**

Schalten Sie nun das iPad erstmalig ein. Halten Sie dazu die Standby-Taste einige Sekunden gedrückt. Das iPad zeigt daraufhin das Apple-Logo und lädt sein Betriebssystem iOS, was ein paar Sekunden dauern kann. Anschließend sehen Sie auf dem Bildschirm ein **Hallo** als Begrüßung und den Text **Zum Öffnen Home-Taste drücken** (wenn Sie ein wenig abwarten, zeigt das iPad diese Begrüßung in weiteren verschiedenen Sprachen an).

Es juckt Ihnen vielleicht in den Fingern, der Aufforderung zu folgen und die Home-Taste zu drücken. Aber tun Sie das noch nicht, sondern warten Sie ein wenig ab – der Bildschirm wird wieder dunkel, und das iPad geht in den *Standby-Modus*, also in den Ruhezustand. Drücken Sie nun auf die Home-Taste oder kurz auf die Standby-Taste, wecken Sie das Gerät wieder auf und sehen erneut den Begrüßungsbildschirm.

Wenn Sie nun die Home-Taste drücken, beginnt die grundlegende Einrichtung und Aktivierung des iPads. Dabei gibt es verschiedene Möglichkeiten. Ich gehe im Folgenden davon aus, dass Sie ein WLAN haben, zum ersten Mal ein Apple-Gerät in Betrieb nehmen und noch keine Apple-ID besitzen (was es mit der Apple-ID auf sich hat, lesen Sie im Abschnitt »Eine Apple-ID anlegen« ab [Seite 53](#page--1-0)).

**1.** Drücken Sie auf die Home-Taste. Bei einem iPad mit Mobilfunkoption und eingelegter SIM-Karte erscheint nun der Hinweis, dass die SIM-Kar-

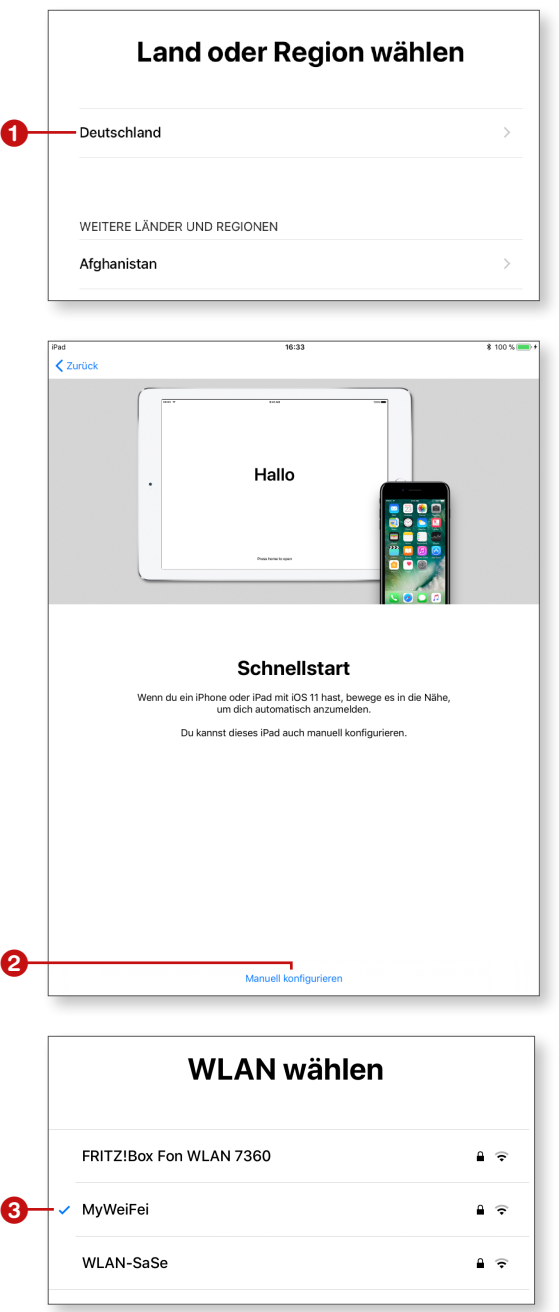

te gesperrt ist. Sie werden aufgefordert, Ihren PIN-Code einzugeben, den Sie von Ihrem Mobilfunkanbieter zusammen mit der SIM-Karte bekommen haben. Dazu wird eine Zifferntastatur eingeblendet, über die Sie den vierstelligen Code eintippen. Bestätigen Sie mit **OK**.

**2.** Als Nächstes legen Sie die Sprache des iPads fest, tippen Sie also auf **Deutsch**.

**3.** Im nächsten Schritt legen Sie Ihr Land und Ihre Region fest. Tippen Sie hier auf **Deutschland 1** beziehungsweise auf Ihren Aufenthaltsort.

**4.** Anschließend bietet Ihnen das iPad einen **Schnellstart** an, der allerdings nur funktioniert, wenn Sie bereits ein iPhone oder iPad mit iOS 11 besitzen – was vermutlich nicht der Fall ist. Tippen Sie also auf **Manuell konfigurieren** 2.

**5.** Damit das iPad aktiviert werden kann, muss es Kontakt zu Apple aufnehmen. Dazu wird eine Internetverbindung benötigt. Tippen Sie hier Ihr WLAN in der Liste an  $\bigcirc$ . Geben Sie Ihr Passwort über die Bildschirmtastatur ein. Tippen Sie dann auf **Verbinden**.